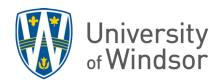

## Setting accommodations per student for all quizzes

Accommodations can be set when creating or editing assignments or quizzes in the Quizzes tools using the **Manage Special Access** feature but to set an accommodation for a student for ALL quizzes in the course, use the **Edit Accommodations** option in the Classlist.

1. In the Navbar, click on Course Tools, scroll down to Classlist.

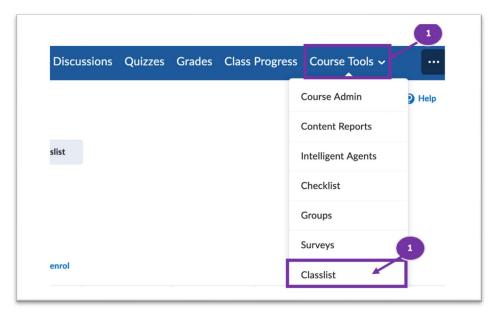

- 2. Locate the student you want to set an accommodation for and click the **arrow** next to the student's name.
- 3. In the drop-down menu, select Edit Accommodations.

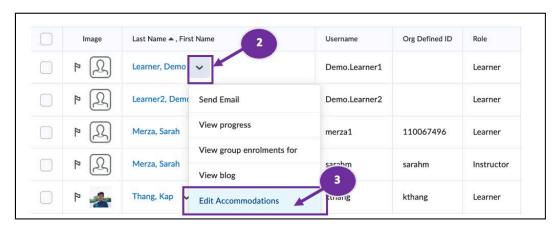

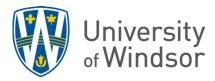

4. In the **Edit Accommodations** pop-up window, select **Modify Time limit** and either select the **Multiplier of original quiz time** and enter the multiplier, or select **Extra time** and enter the extra number of minutes.

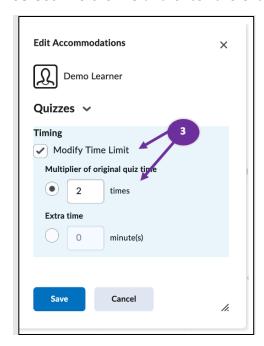

5. Click Save.